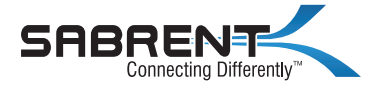

# **Thunderbolt 3™ Travel Dock** (WITH HDMI, DISPLAYPORT, SD CARD READER, ETHERNET AND USB 3.2 PORT)

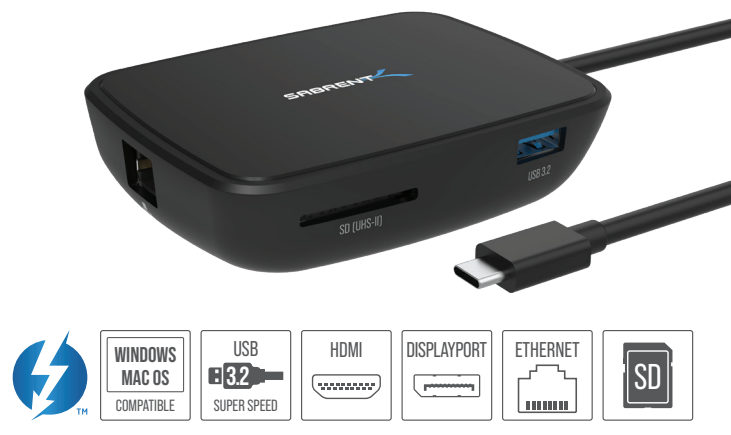

HB-THUC USER MANUAL

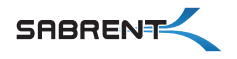

#### **FEATURES**

- Compact and light design. Ideal for backpacks and travel.
- Powered by an Intel Thunderbolt 3™ controller with a bandwidth of up to 40 Gbps.
- DisplayPort 1.4 for 8K @ 60Hz (DSC), 5K @ 60Hz, and 4K @ 120Hz.
- DisplayPort supports HDR, HDCP 2.2, and VESA Adaptive Sync (FreeSync) where available.
- HDMI 2.0 video output for up to 4K  $\omega$  60Hz.
- 1 x Gigabit Ethernet RJ45 port.
- SD UHS-II card reader. Read and write SD cards with a speed of up to 312 MB/s.
- 1 x USB 3 Type-A port Up to 10 Gbps.

### **SYSTEM REQUIREMENT**

- Windows OS.
- Mac OS (Apple M1 can only support one monitor output).

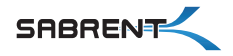

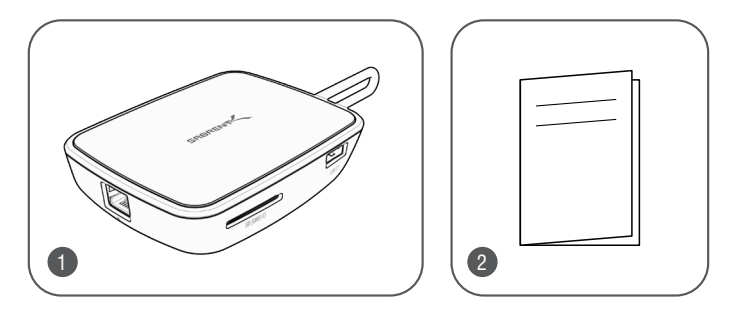

#### **PACKAGE CONTENT**

- 1 x Sabrent Thunderbolt 3™ docking station.
- This quick user guide.

Thunderbolt™ and the Thunderbolt™logo are trademarks of Intel Corporation or its subsidiaries

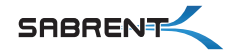

## **CONNECTING FOR THE FIRST TIME VIA THUNDERBOLT 3™**

Connect your Sabrent external drive to your computer as shown in the diagram. Make sure to confirm your computer's port has the Thunderbolt 3™ logo, otherwise it will likely be a standard USB 3 Type-C port.

When using any Thunderbolt 3™ device for the first time, your operating system might need you to approve the connection. If this is the case, select "Always Connect" and click "OK". You can alternatively select "Ask Every Time" if you need to do so for security reasons.

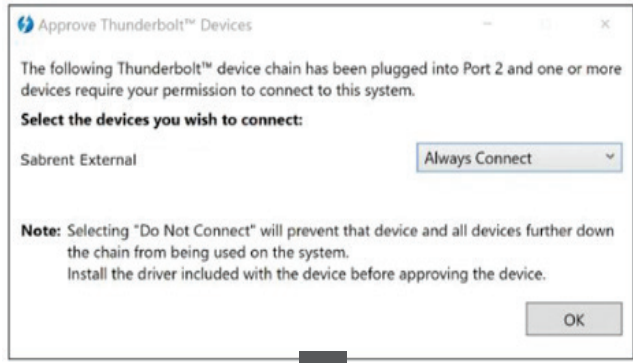

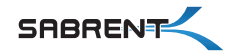

# **TROUBLESHOOTING YOUR THUNDERBOLT 3™ DEVICE**

To troubleshoot the scenario where a Thunderbolt 3™ device is not recognized properly, we suggest checking following items:

**1.** Make sure that both the computer and the device are turned on and that the Thunderbolt 3™ device is connected to the computer via the Thunderbolt interface.

**2.** Disconnect and re-connect the Thunderbolt cable and/or restart the computer.

**3.** Use the Thunderbolt 3™ cable that was included. If you own a second cable, test both to rule out any problems with the cable.

**4.** Confirm that your computer supports Thunderbolt. If it has a USB-C port but only supports USB, the Thunderbolt device won't work.

**5.** For Windows PCs, update the BIOS of your computer.

**6.** For Windows PCs, update the Thunderbolt firmware (NVM) on your computer.

**7.** For Windows PCs, update the Thunderbolt software (driver) on your computer.

**8.** For Windows PCs, when you connect a new device for the first time, you might have to approve the device. Select "Always Connect".

**9.** For Windows PCs, if the device is recognized at first but disconnecting and re-connecting fails, install the device driver for Windows.

**10.** For Windows PCs, if the device is no longer recognized after upgrading your operating system (e.g. from Windows 7 to Windows 10), uninstall the Thunderbolt software and re-install the latest version, even if it's the same version.

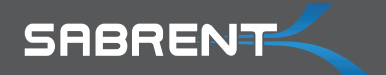

# Please contact our Technical Support Team<br>for additional troubleshooting

WWW.SABRENT.COM